Oprogramowanie do skanowania i obrazowania

Niniejsza skrócona instrukcja obsługi zawiera ważne informacje dotyczące oprogramowania MetaSystems. Prosimy o zapoznanie się z jego treścią przed rozpoczęciem korzystania z programu Metafer.

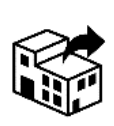

ul. Naramowicka 76 61-622 Poznań Polska tel: +48 61 820 93 60 fax: +48 61 820 93 70

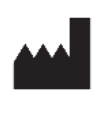

#### **Carl ZEISS sp. z.o.o. MetaSystems Hard & Software GmbH**

Robert-Bosch-Str. 6 68804 Altlussheim

A→因 Niemcy tel: +49 (0)6205 39610 fax: +49 (0)6205 32270

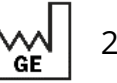

2022-05

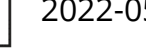

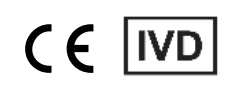

Dokument nr H-1240-430-PL - Rev. 1 (2022 -05) |© 2022 przez MetaSystems

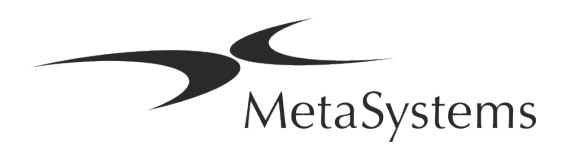

### Spis treści

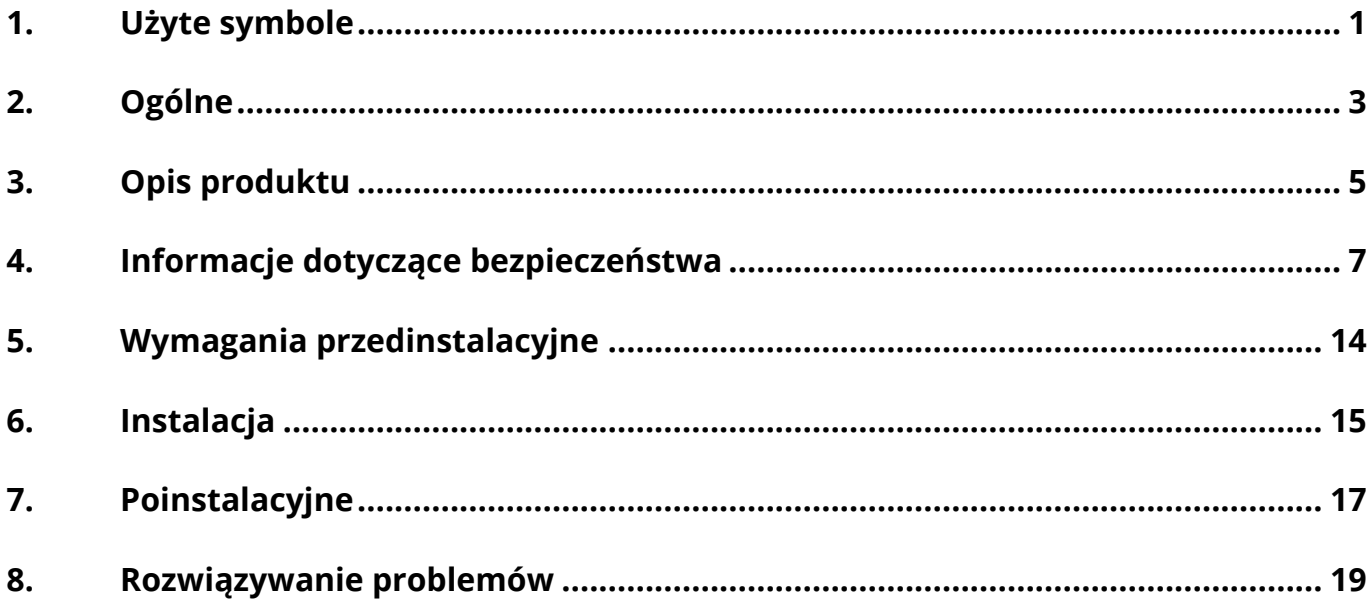

#### **Historia zmian**

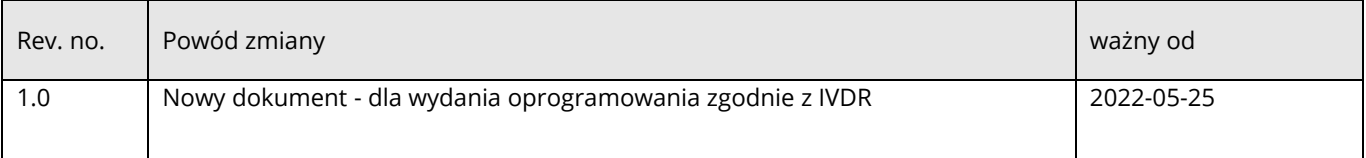

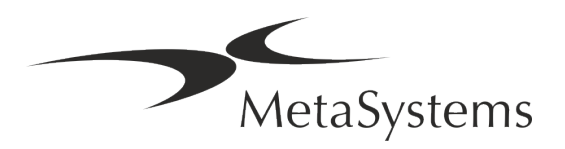

# **Skrócona instrukcja | Metafer** Skrócona instrukcja | Metafer Strona 1 z 21

### <span id="page-2-0"></span>**1. Użyte symbole**

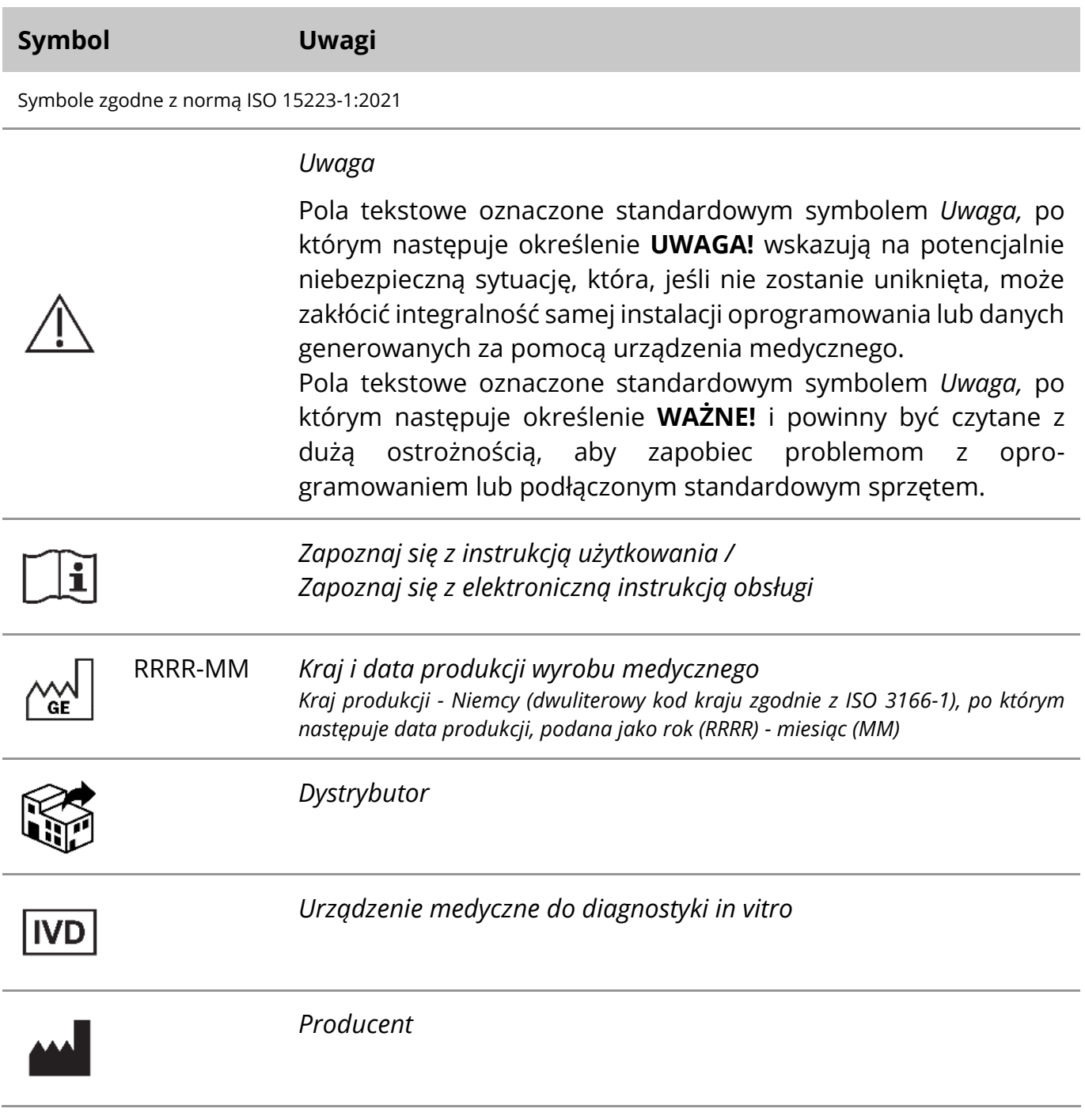

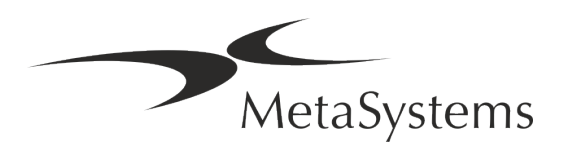

# Strona 2 z 21 **Skrócona instrukcja | Metafer**

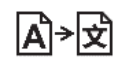

*Tłumaczenie* - Symbolowi temu towarzyszy nazwa i adres podmiotu, który jest odpowiedzialny za czynności związane z tłumaczeniem.

Symbol zgodny z Rozporządzeniem (UE) 2017/746 (IVDR)

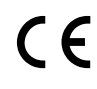

*'Znak CE*' - Znak CE wskazuje na zgodność z rozporządzeniem Unii Europejskiej w sprawie diagnostyki in vitro.

Dalszy symbol

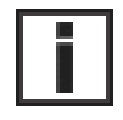

Pola tekstowe oznaczone tym znakiem informacyjnym zawierają ważne informacje techniczne lub wskazówki dotyczące nowych lub zmienionych funkcji lub ustawień oprogramowania.

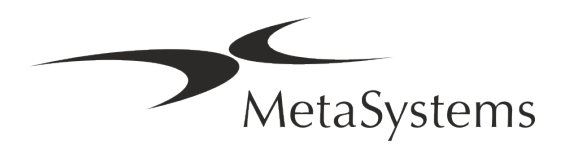

### <span id="page-4-0"></span>**2. Ogólne**

#### **Instrukcja użytkowania (IFU)**

Instrukcja obsługi (*Instructions for Use*, *IFU*) programu Metafer 4.3 kompromis dwóch rodzajów dokumentów:

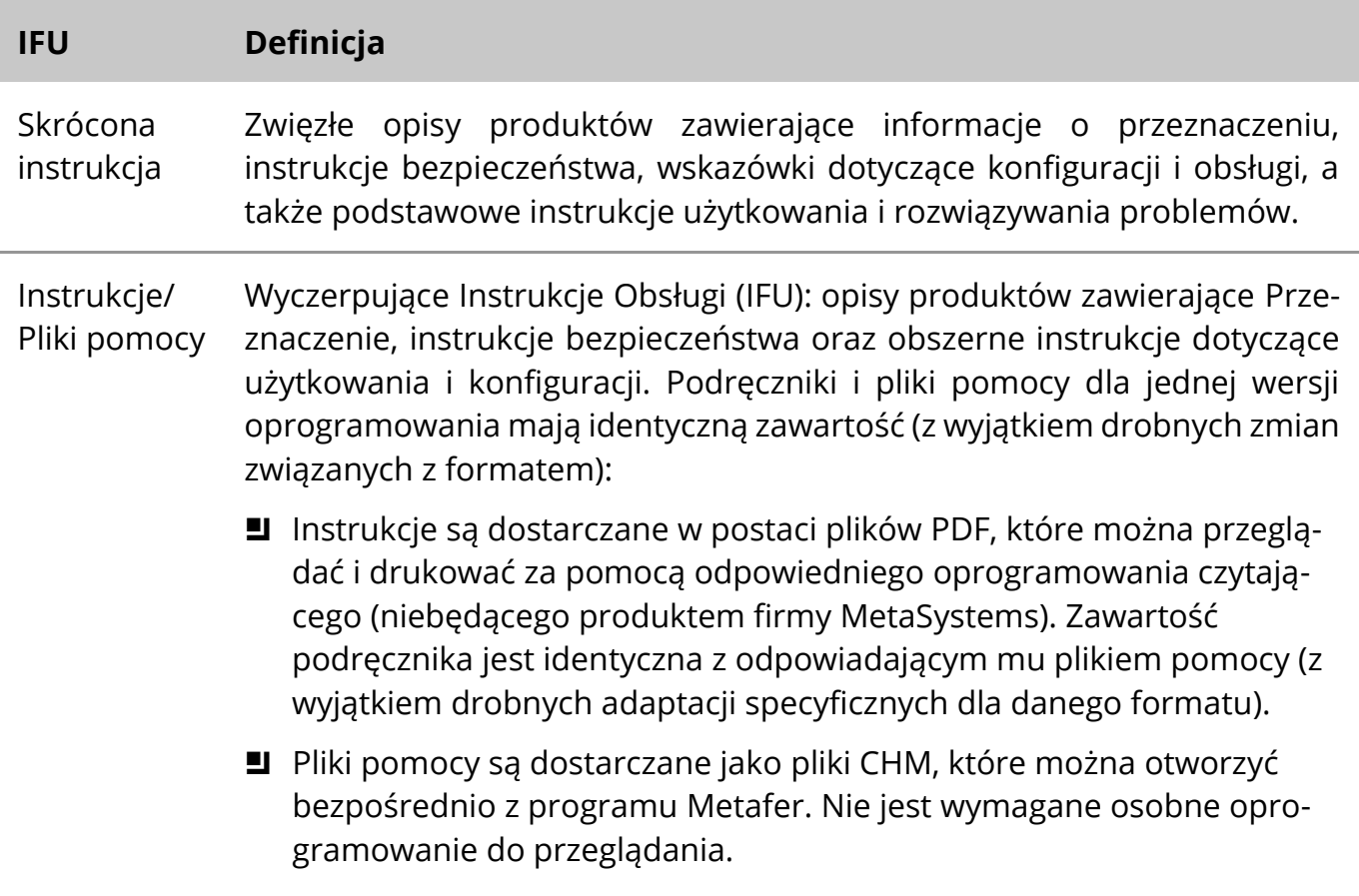

#### **Dodatkowe egzemplarze**

Dodatkowe egzemplarze Skróconej instrukcji obsługi są dostępne jako pliki PDF lub w formie drukowanej. Prosimy o wysłanie zapytania pocztą elektroniczną do MetaSystems, podając numer dokumentu (patrz strona tytułowa).

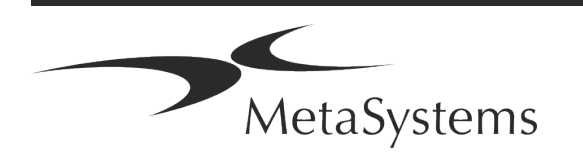

#### **Założenia dotyczące wcześniejszej wiedzy**

W IFU założono, że użytkownik posiada następującą wiedzę:

- Podstawowa umiejętność obsługi komputera, w tym ogólna wiedza na temat przechowywania danych, przesyłania plików oraz kopiowania i wklejania.
- Wystarczająca znajomość obowiązujących technik laboratoryjnych do interpretacji obrazów generowanych przez oprogramowanie MetaSystems Metafer.

#### **Jak uzyskać więcej informacji i wsparcia**

#### **Przedstawiciele MetaSystems**

MetaSystems jest międzynarodową firmą posiadającą biura w Niemczech (centrala), w Argentynie (Buenos Aires), w Hong Kongu, w Indiach (Bangalore), we Włoszech (Milano) oraz w U.S.A. (Boston). Dodatkowo, MetaSystems może pochwalić się globalną siecią partnerów, która pokrywa lokalny biznes w niemal wszystkich regionach świata. Dane kontaktowe lokalnego przedstawiciela MetaSystems można znaleźć na pierwszej stronie niniejszego Quick Guide lub odwiedzić stronę www.metasystems-international.com.

#### **Błędy i sugestie**

Użytkownik może w każdej chwili zgłosić firmie MetaSystems uwagi i sugestie dotyczące IFU w formie elektronicznej (patrz poniżej). Uwagi mogą nie zostać uwzględnione przez MetaSystems do czasu kolejnego przeglądu lub aktualizacji dokumentu.

#### **Zgłaszanie poważnych incydentów**

W przypadku wystąpienia poważnego incydentu związanego z Metafer 4.3, incydent ten należy zgłosić do MetaSystems, właściwego organu w danym kraju.

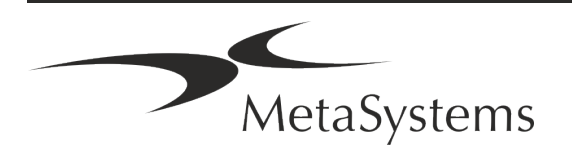

### <span id="page-6-0"></span>**3. Opis produktu**

Europejskie rozporządzenie w sprawie diagnostyki in vitro (IVD) 2017/746 (IVDR) zastępuje dyrektywę w sprawie diagnostyki in vitro (98/79/WE) (IVDD), która stanowiła ramy regulacyjne dla produktów przez ponad dwie dekady. IVDR weszło w życie w maju 2017 roku, a 5-letni okres przejściowy kończy się w maju 2022 roku.

W porównaniu z IVDD, IVDR podnosi znacznie wyżej poprzeczkę dla produktów IVD, producentów i innych zainteresowanych stron.

Nowe rozporządzenie UE w sprawie diagnostyki in vitro (EU IVDR) nie różni się radykalnie od obecnej dyrektywy w sprawie diagnostyki in vitro (IVDD), ale wprowadza pewne dodatkowe wymagania dotyczące produktów:

- Cztery nowe klasy urządzeń A, B, C i D, związane z rosnącym ryzykiem;
- **E** Nowe zasady klasyfikacji urządzeń;
- Dodatkowe wymagania, np. dotyczące nadzoru pozarynkowego (PMS);
- System i baza danych służąca do identyfikacji urządzenia w całym jego cyklu życia: Unique Device Identification (UDI).

#### **Zamierzony cel**

Metafer jest oprogramowaniem przeznaczonym do kontroli mikroskopu i akcesoriów, do pozyskiwania obrazów cyfrowych i wspomagania operatora w wykrywaniu, klasyfikacji i liczeniu komórek pochodzenia ludzkiego lub innego oraz innych obiektów w preparatach mikroskopowych.

Metafer jest przeznaczony do stosowania w diagnostyce in vitro przez laboratoria kliniczne i niekliniczne zgodnie z ich ustalonymi procedurami. Warunki skanowania i analizy slajdów mogą być dostosowane do różnych próbek, włączając, ale nie ograniczając się do hodowanych i barwionych komórek w ich stanie interfazowym lub metafazowym. Wydajność analityczna i kliniczna nie została ustalona.

#### **Klasyfikacja prawna w UE**

 $\epsilon$ Metafer posiada samodzielny znak CE zgodnie z rozporządzeniem UE 2017/746 w sprawie wyrobów medycznych do diagnostyki in vitro (IVDR).

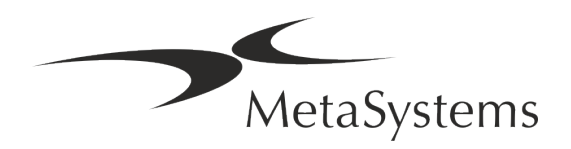

Metafer 4.3 został sklasyfikowany jako produkt IVD zgodnie z IVDR (2017/746). **IVD** 

#### **Klasyfikacja prawna poza UE**

Produkty MetaSystems są używane w wielu krajach na całym świecie. W zależności od przepisów obowiązujących w danym kraju lub regionie, niektóre produkty mogą nie być używane do diagnostyki klinicznej. Prosimy o zwrócenie się do naszej lokalnej osoby kontaktowej o dalsze informacje dotyczące statusu prawnego w danym kraju. Informacje o lokalnych przedstawicielach MetaSystems można znaleźć na stronie *www.metasystemsinternational.com.*

#### **Ochrona licencji i kontrola funkcji oprogramowania za pomocą tokena sprzętowego**

Oprogramowanie MetaSystems wymaga do uruchomienia i wykonania obecności sprzętowych modułów ochrony przed kopiowaniem, zwanych również "kluczami sprzętowymi". Niepodłączenie klucza sprzętowego spowoduje, że oprogramowanie nie zostanie uruchomione. Klucz sprzętowy MetaSystems działa nie tylko jako klucz zabezpieczający, ale również jako fizyczny klucz licencyjny, który umożliwia korzystanie z poszczególnych funkcji oprogramowania MetaSystems.

- **E** Każdy klucz sprzętowy posiada indywidualny numer seryjny.
- W danym oprogramowaniu dostępne są tylko funkcje, które umożliwia klucz licencyjny. Wszystkie inne funkcje oprogramowania są wyłączone, ale można je włączyć po zakupie odpowiedniej licencji i przeprogramowaniu klucza sprzętowego.
- Oprogramowanie okresowo sprawdza, czy klucz sprzętowy i licencyjny jest ważny.
- a Wymagana **data ważności aktualizacji** dla Metafer 4.3 to *czerwiec 2021* (*0621*).

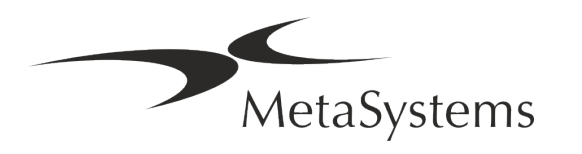

### <span id="page-8-0"></span>**4. Informacje dotyczące bezpieczeństwa**

#### **Ogólne środki ostrożności**

Tylko do profesjonalnego użytku laboratoryjnego.

*Tabela: Ogólne środki ostrożności*

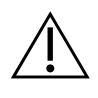

**UWAGA: Punkt zasilania!** Komputer z systemem Metafer 4.3 może być podłączony tylko do prawidłowo uziemionych gniazdek. Należy również zapoznać się z instrukcjami bezpieczeństwa zawartymi w informacjach o produkcie dostarczanych ze wszystkimi przyrządami i komponentami elektrycznymi.

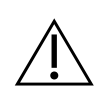

**UWAGA: Obsługa tylko przez wykwalifikowany personel!** Oprogramowanie może być obsługiwane wyłącznie przez wykwalifikowany i przeszkolony personel laboratorium.

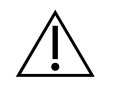

**UWAGA: Napęd silnikowy focus!** Ryzyko obrażeń ciała i uszkodzenia systemu! W mikroskopach z silnikowym napędem ostrości nie należy umieszczać dłoni ani żadnych przedmiotów pomiędzy stołem mikroskopu a obiektywami, gdy stół porusza się w górę. Taką samą ostrożność należy zachować, gdy stolik porusza się w dół. W obu przypadkach może dojść do obrażeń i/lub uszkodzenia mikroskopu. Proszę zapoznać się z instrukcjami bezpieczeństwa i obsługi producenta mikroskopu.

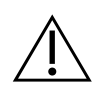

**UWAGA: Ryzyko związane z nieskutecznymi środkami bezpieczeństwa!** W przypadku stwierdzenia, że środki ochronne nie są już skuteczne, urządzenie należy wyłączyć z eksploatacji i zabezpieczyć przed przypadkowym uruchomieniem, aby uniknąć ryzyka obrażeń. Skontaktować się z firmą MetaSystems lub jej przedstawicielem, aby zlecić naprawę urządzenia.

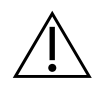

**WAŻNE!** Jeśli wyszukiwanie zostanie przerwane z powodu błędu sprzętowego, należy postępować zgodnie z instrukcjami zawartymi w wyświetlonym komunikacie o błędzie i sprawdzić tożsamość oraz wiarygodność wszystkich nazw slajdów, które są częścią bieżącego przerwanego zadania skanowania.

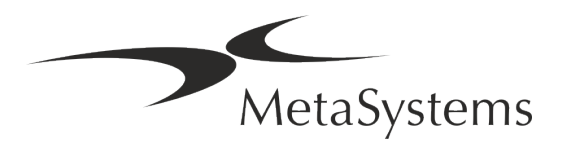

 $\triangle$ 

**WAŻNE! Zapoznać się z wytycznymi i przepisami bezpieczeństwa obowiązującymi w laboratorium oraz instrukcjami obsługi wszystkich zainstalowanych komponentów sprzętowych!** Przed użyciem urządzenia Metafer należy zapoznać się ze wszystkimi obowiązującymi wytycznymi i przepisami bezpieczeństwa w laboratorium w ich aktualnych wersjach oraz z instrukcjami obsługi (IFU) wszystkich zainstalowanych komponentów sprzętowych. Prosimy o zapoznanie się z IFU dostarczonymi wraz z komponentami.

#### **Ochrona danych osobowych**

MetaSystems gwarantuje poufność wszystkich danych medycznych lub związanych z pacjentem i niniejszym potwierdza spełnienie wymogów zgodnie z Rozporządzeniem (UE) 2016/679 *w sprawie ochrony osób fizycznych w związku z przetwarzaniem danych osobowych*  (ogólne rozporządzenie *o ochronie danych*) w następujący sposób:

Dane osobowe będą:

- Przetwarzane zgodnie z prawem, rzetelnie i w sposób przejrzysty w stosunku do osoby, której dane dotyczą.
- Zbierane w określonych, wyraźnych i prawnie uzasadnionych celach i nie przetwarzane dalej w sposób niezgodny z tymi celami.
- Adekwatne, właściwe i ograniczone do tego, co niezbędne w związku z celami, dla których są przetwarzane.
- Przechowywane w formie umożliwiającej identyfikację osób, których dane dotyczą, nie dłużej niż jest to niezbędne do celów, w których dane osobowe są przetwarzane.
- **E** Przetwarzane w sposób zapewniający odpowiednie bezpieczeństwo danych osobowych, w tym ochronę przed niedozwolonym lub niezgodnym z prawem przetwarzaniem oraz przed przypadkową utratą, zniszczeniem lub uszkodzeniem, przy zastosowaniu odpowiednich środków technicznych lub organizacyjnych.

W przypadku jakichkolwiek pytań dotyczących oświadczenia o polityce prywatności MetaSystems, prosimy o kontakt z MetaSystems.

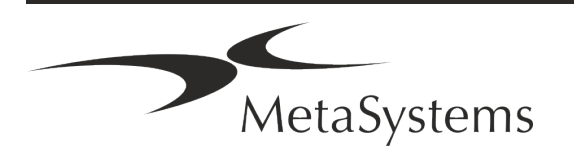

#### **Cyberbezpieczeństwo**

#### **Obsługiwany system operacyjny**

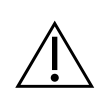

**WAŻNE!** Metafer 4.3 został opracowany i przetestowany wyłącznie do użytku z systemem operacyjnym (OS) Windows™ 10/64-bit i Windows™ 11/64-bit.

Firma Microsoft™ zaprzestał wsparcia dla wszystkich wersji systemu operacyjnego przed Windows™ 10. Te wersje nie otrzymują już aktualizacji i poprawek bezpieczeństwa i są w wysokim stopniu narażone na ataki cyberprzestępców. Wyraźnie zalecamy uruchamianie naszego oprogramowania tylko na komputerach z systemem Windows™ 10/64-bit. Chociaż nasze oprogramowanie może być technicznie możliwe do uruchomienia na starszych systemach operacyjnych (na przykład Windows™ 7), będzie to całkowicie na własne ryzyko użytkownika. MetaSystems nie bierze odpowiedzialności za błędy wynikające z używania niezatwierdzonych systemów operacyjnych.

#### **Dostęp użytkownika**

MetaSystems oferuje różne poziomy trybów logowania użytkowników. W zależności od polityki bezpieczeństwa instytucji, w której zainstalowana jest Metafer, tryby dostępu użytkowników mogą być wybrane od niskiego do wysokiego poziomu bezpieczeństwa. Szczegółowe informacje na temat trybów logowania znajdują się w pomocy lub instrukcji obsługi produktu.

#### **Tryb lokalny**

Jeśli zasoby sieciowe, w których znajdują się dane przypadku lub współdzielony folder konfiguracyjny są (tymczasowo) niedostępne, Metafer 4.3 może pracować w "lokalnym trybie awaryjnym". Tryb ten umożliwia kontynuację pracy z danymi przechowywanymi na komputerze lokalnym. Po przywróceniu normalnego trybu pracy dane mogą być ręcznie przeniesione do preferowanego miejsca przechowywania danych.

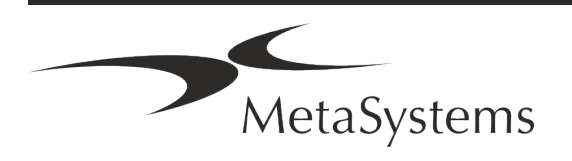

#### **Sprzęt**

#### **Wymagania sprzętowe**

*Tabela: Minimalne wymagania sprzętowe dla komputera z systemem Metafer 4.3*

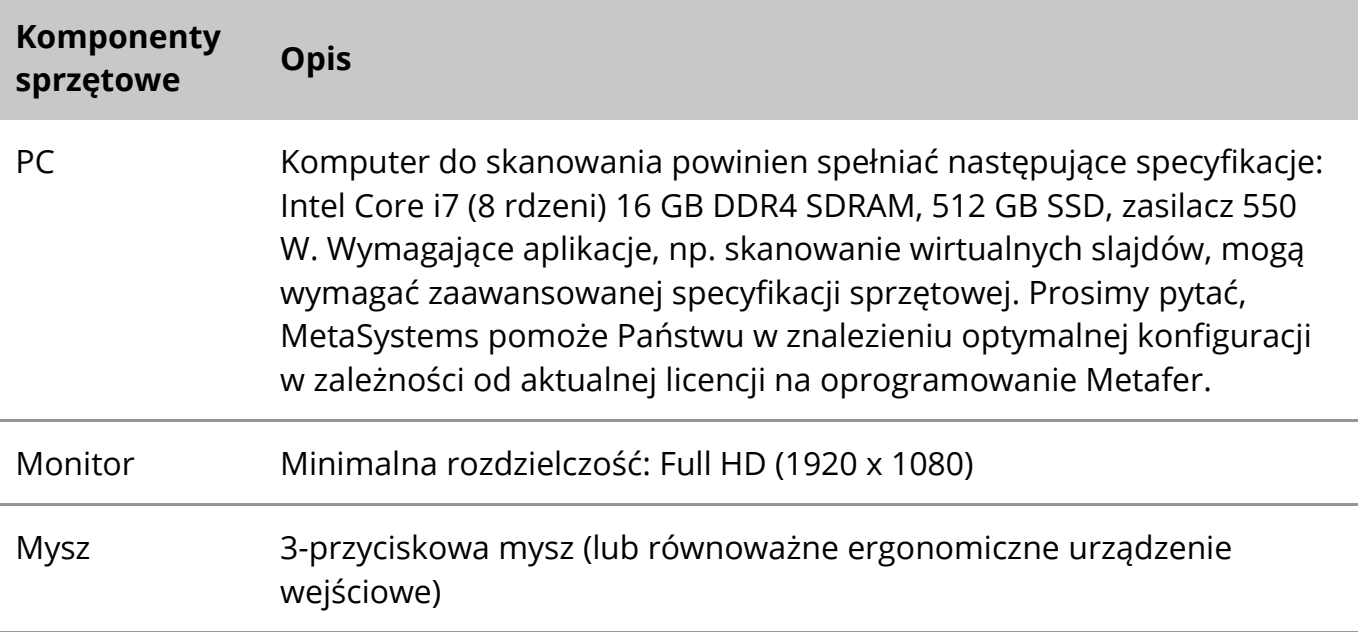

#### **Obsługiwane standardowe komponenty sprzętowe**

Oprogramowanie Metafer może sterować wybranymi standardowymi elementami sprzętowymi.

Typowe konfiguracje stacji roboczych Metafer różnią się konfiguracją sprzętową:

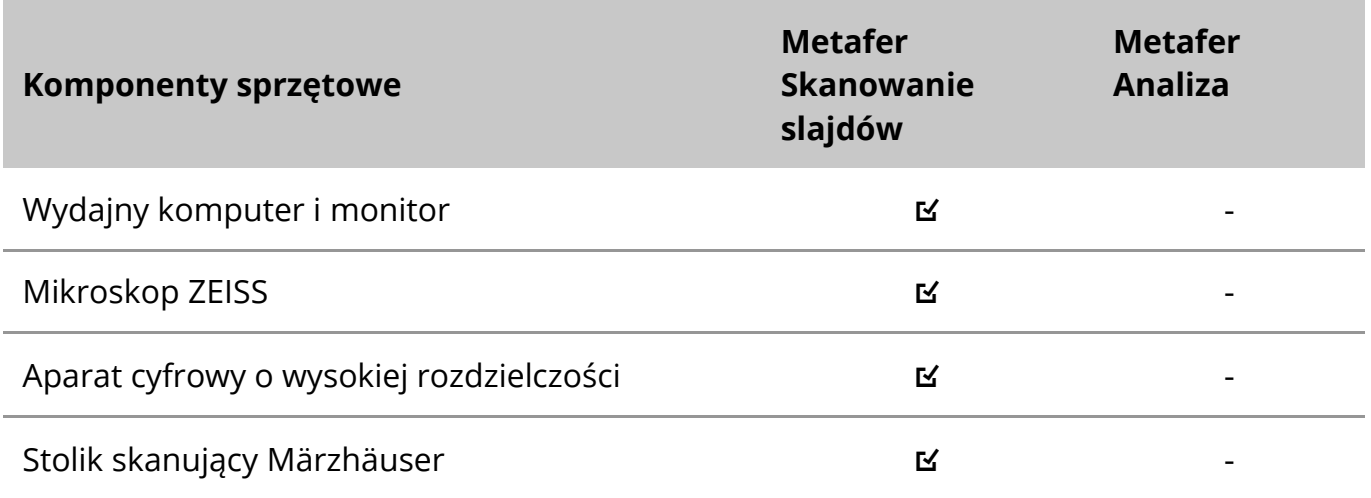

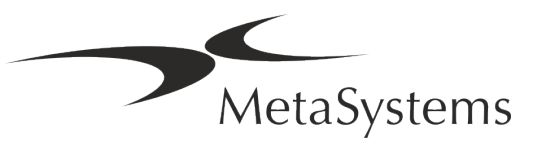

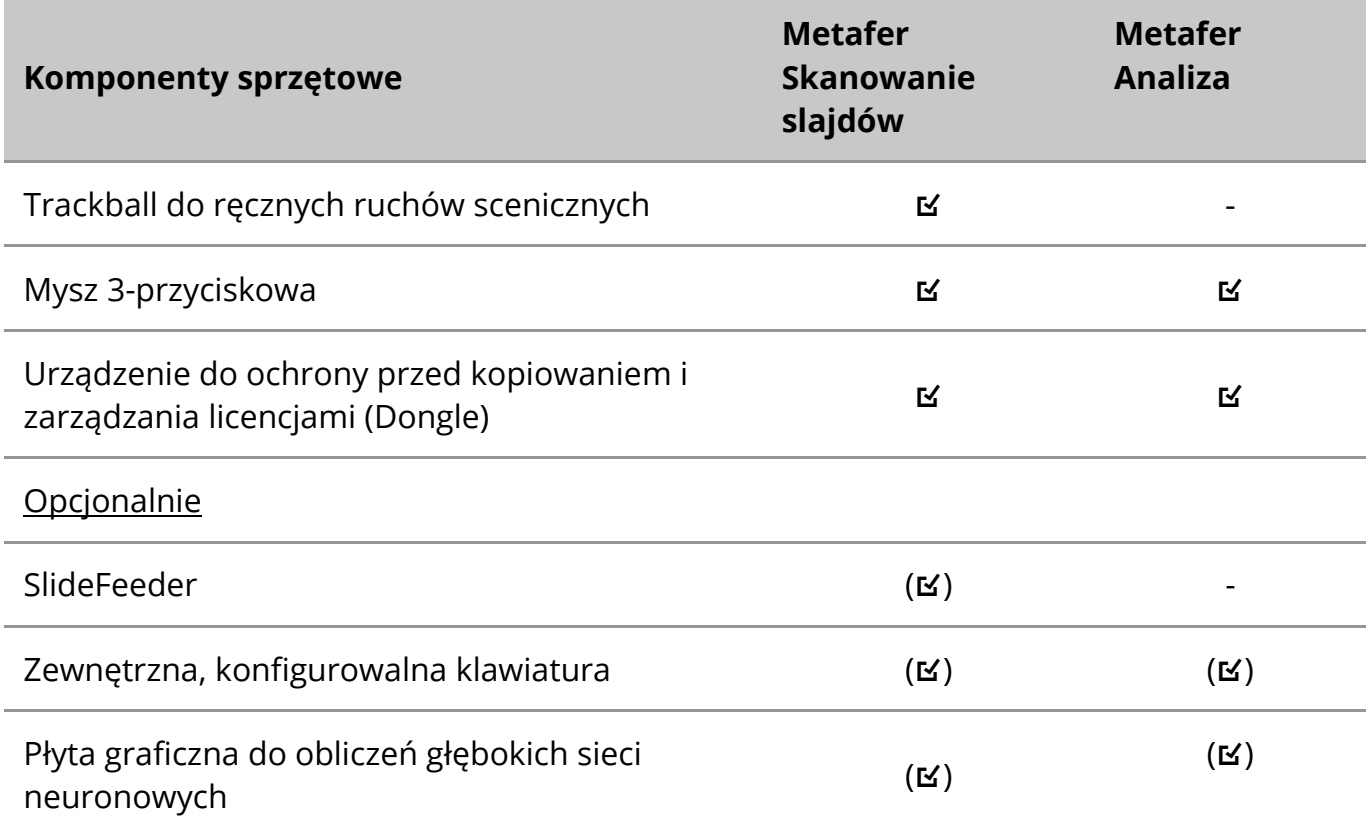

#### **Obsługiwane modele mikroskopów**

Mikroskopy nie są częścią systemów MetaSystems. Kamera i mikroskop muszą być połączone za pomocą adaptera C*-mount* dla kamer CCD (brak w zestawie). W celu uzyskania szczegółowych informacji należy skontaktować się z producentem mikroskopu. Oprogramowanie MetaSystems obsługuje wiele zmotoryzowanych mikroskopów. Odpowiednie kable sterujące są dostępne u producentów mikroskopów (nie dołączone). Metafer obsługuje kilka modeli mikroskopów. ZEISS Axio Imager Z2 jest zalecanym wyborem ze względu na wysoce precyzyjny napęd ostrości wraz z bardzo wytrzymałym rozwiązaniem dla stolika skanującego.

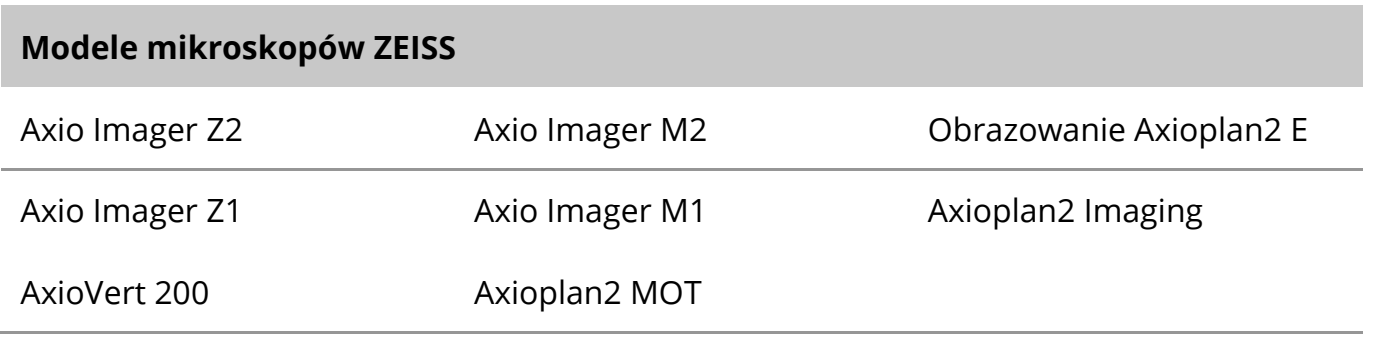

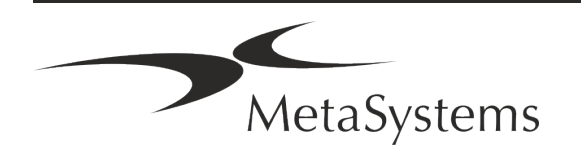

#### **Obsługiwane modele kamer**

Metafer obsługuje kilka modeli kamer. Kamery nie wchodzą w skład pakietu oprogramowania Metafer i muszą być zamawiane oddzielnie.

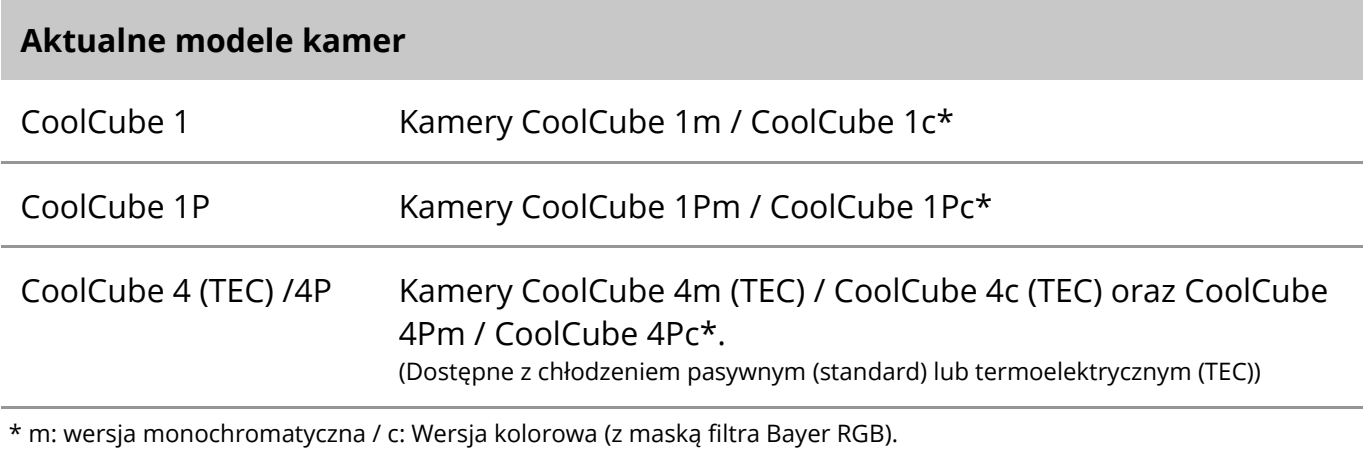

Metafer obsługuje również niektóre starsze modele aparatów analogowych i cyfrowych. Szczegółowe informacje można znaleźć w Pomocy / Instrukcji obsługi Metafer 4.3 ([11]).

#### **Obsługiwane inne komponenty sprzętowe**

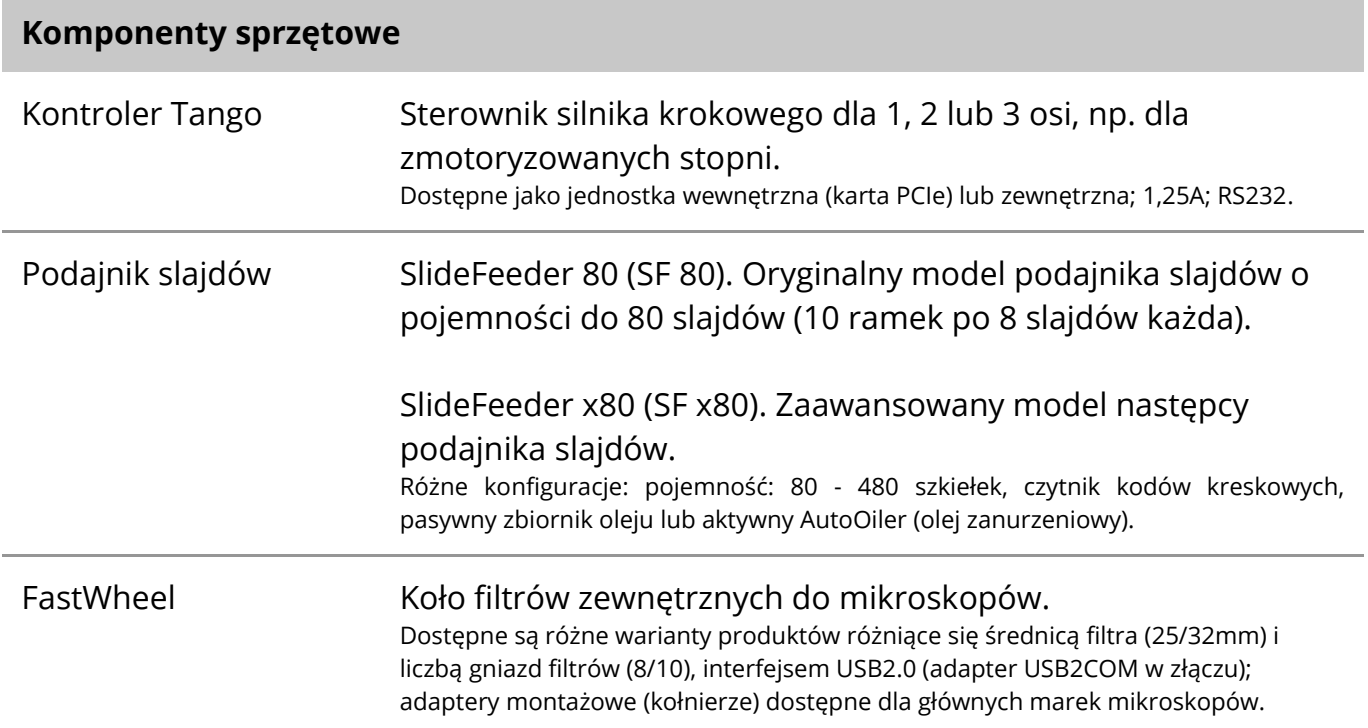

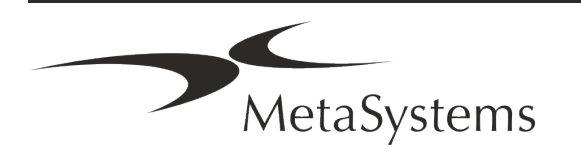

#### **Komponenty sprzętowe**

AutoOiler Sterowana programowo pompa do oleju immeryjnego

Szczegółowe informacje oraz adresy producentów komponentów sprzętowych znajdują się w Pomocy / Instrukcji obsługi programu Metafer 4.3 ([1ij).

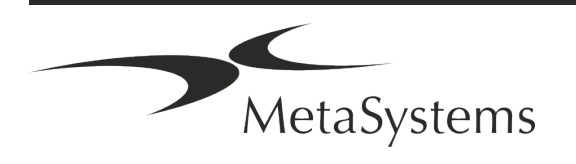

### <span id="page-15-0"></span>**5. Wymagania przedinstalacyjne**

#### **Wymagania dotyczące obszaru roboczego**

- **E Przygotowanie przestrzeni roboczych** Upewnij się, że miejsce instalacji jest czyste i puste oraz że wszystkie obiekty, które nie są wymagane do ustawienia urządzeń MetaSystems zostały usunięte.
- a **Zapewnić zasilanie**  Zapewnić gniazdo CEE 7/4 (*Schuko*) o napięciu 100V-240V, 50-60Hz lub odpowiedni adapter dla każdego komputera.
- a **Upewnij się, że jest wystarczająco dużo miejsca**  Zalecenia dotyczące samego stanowiska komputerowego to obszar roboczy o wymiarach 90 x 70 cm (szer. x głęb.). Jeśli stanowisko pracy jest połączone z mikroskopem, dostępna przestrzeń robocza nie powinna być mniejsza niż 130 x 80 cm (szer. x głęb.). Należy również przestrzegać obowiązujących krajowych przepisów dotyczących stanowisk pracy z danymi wizualnymi oraz normy EN ISO 9241-1.
- a **Poinformuj nas o istniejącym mikroskopie** (mikroskopach) Jeśli istniejący mikroskop ma być używany z Metafer, prosimy o podanie kilku szczegółów przed instalacją: (i) marki i modelu mikroskopu, (ii) urządzeń oświetlających, (iii) obiektywów, (iv) adaptera kamery oraz (v) jeśli dotyczy, dostępnych filtrów fluorescencyjnych.
- Wymagania dotyczące infrastruktury IT Za pomocą programu Metafer będziesz generować pewne dane dotyczące obrazów i przypadków. Należy upewnić się, że na serwerze danych dostępna jest wystarczająca ilość miejsca do przechowywania danych. Zalecamy oszacowanie tygodniowego/miesięcznego obciążenia pracą i zapotrzebowania na miejsce na serwerze. Prosimy o zaangażowanie działu IT.
- **E Zarządzanie danymi** Dane są indeksowane automatycznie za pomocą oprogramowania o nazwie NeonServer, które działa jako usługa Windows. Dla wszystkich instalacji, z wyjątkiem komputera samodzielnego, NeonServer powinien być zainstalowany na oddzielnym komputerze z co najmniej 4 rdzeniami, 16 GB RAM i 100 GB miejsca na dysku. Dedykowany sprzęt serwerowy nie jest wymagany, ale zalecany. Sieć komputerowa powinna umożliwiać szybki transfer danych (1 Gb/lowlatency). Bardziej szczegółowe informacje można znaleźć w tych dokumentach: *MetaSystems Pre-installation Requirements* oraz *Supported Operating System for MetaSystems Devices* w ich aktualnych wersjach. Prosimy o kontakt z firmą MetaSystems.

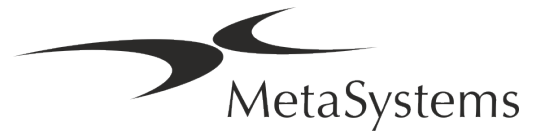

### <span id="page-16-0"></span>**6. Instalacja**

- a **Wyznacz "Super-Users**" Wyznacz jedną lub dwie osoby spośród użytkowników, które są odpowiedzialne za systemy i są dostępne jako nasze osoby kontaktowe. Osoby te powinny mieć prawo do koordynowania i przekazywania próśb i życzeń użytkowników oraz do podejmowania krótkoterminowych decyzji dotyczących konfiguracji systemu.
- **E Zapewnienie wsparcia IT** Zapewnienie dostępności personelu IT na czas trwania instalacji w celu szybkiego reagowania na wszelkie problemy związane z infrastrukturą IT.
- **E** Zapewnienie tymczasowego konta administratora W fazie instalacji nasi pracownicy potrzebują tymczasowego dostępu do administratora. Dostęp ten może zostać dezaktywowany po instalacji i jest wykorzystywany do przeprowadzenia niezbędnych instalacji oraz do testowania współdziałania systemów.
- a **Instalacja i szkolenie przez personel MetaSystems**  Oferujemy instalację i szkolenie personelu laboratoryjnego jako usługę. Jesteśmy świadomi, że instalacja i szkolenie może w taki czy inny sposób zakłócić codzienną rutynę pracy laboratorium. Dlatego sugerujemy dokonanie odpowiednich ustaleń, które pozwolą Państwa personelowi uczestniczyć w sesjach szkoleniowych. Wspólnie możemy opracować plan szkolenia z wyprzedzeniem, aby uwzględnić ogólne i szczególne wymagania szkoleniowe dla każdego operatora oprogramowania Metafer.
- **E Dostarczenie odpowiednich próbek** Najlepiej, gdy używamy własnych próbek, aby stworzyć przypadki szkoleniowe jak najbardziej zbliżone do rutynowej pracy. Pozwoli to również na dostosowanie parametrów w oprogramowaniu w celu osiągnięcia dobrych wyników.
- **E Zakres szkolenia Metafer** W skrócie szkolenie obejmuje:
	- s **Rozpoczęcie i zakończenie pracy z systemem Metafer / logowanie użytkownika**.
	- **Ustawienia** foldery danych, ścieżki, ustawienia zabezpieczeń, grupy użytkowników, raportowanie.
	- **El Nawigacja** tworzenie zadania, import danych zadania.
	- **El Zadania** przeglądanie, wyszukiwanie, filtrowanie, sortowanie i grupowanie zadań.
	- **El Zadania** Zmiana nazwy, usuwanie do 'kosza' i przywracanie z 'kosza'.

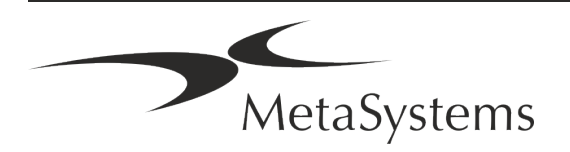

- **E Arkusz danych zadania** wprowadzenie danych, dostosowanie arkusza danych.
- **El Struktura zadania** poziomy hierarchiczne: przypadek, skany, komórki, hodowla, szkiełko, region; dane na każdym poziomie hierarchicznym
- s **Historia zadania**
- **El Komórki** lista komórek, galeria komórek i kariogram łączony.
- **E Przepływy pracy** ręczny / automatyczny (wyzwalany/warunkowy) progresja przepływu pracy.
- **El Raportowanie** drukowanie raportów, różne typy raportów, dostosowywanie raportów.
- **E Problemy** rozwiązywanie problemów i zgłaszanie nierozwiązywalnych problemów (XReports).
- **Uzyskaj pomoc** Wyświetlanie skrótów, otwieranie / nawigacja / wyszukiwanie pliku pomocy.
- Instalacja i szkolenie są udokumentowane Dla Państwa i naszego odniesienia poprosimy o podpisanie Raportu Instalacji / Serwisu po zakończeniu szkolenia, aby udokumentować przeszkolone funkcje oprogramowania (*System Installation / Service Report*). Ten sam raport jest również używany do udokumentowania wszelkich prac serwisowych / konserwacyjnych, jeśli jest to konieczne.
- **E Kopie zapasowe instalacji oprogramowania** Oprogramowanie MetaSystems posiada wbudowane procedury do tworzenia kopii zapasowych bieżącej instalacji oprogramowania. Kopie zapasowe są przechowywane (*a*) lokalnie na komputerze, na którym pracuje Metafer, (*b)* na wybranym przez klienta zasobie sieciowym oraz (*c*) w MetaSystems. Ta ostatnia kopia zapasowa pozwala nam na sprawdzenie szczegółów konfiguracji, nawet jeśli zdalne wsparcie nie jest możliwe.

Instalacja oprogramowania może być odtworzona z kopii zapasowych.

- a **Korzystanie z programu Metafer**  Należy zapoznać się z:
	- **U** Metafer 4.3 Podręcznik / Pomoc dogłębne omówienie funkcji programu Metafer do skanowania i obrazowania slajdów.
	- **El Neon 1.3 Podręcznik / Pomoc dla szczegółowego opisu opcji zarządzania zadaniami,** zarządzania danymi i raportowania.

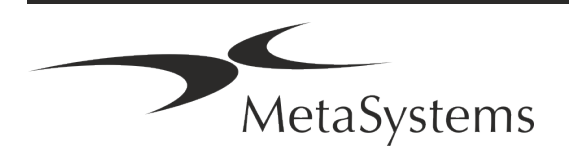

### <span id="page-18-0"></span>**7. Po instalacji**

a **a Pozwól nam wspierać Cię zdalnie** - Dla szybkiego i profesjonalnego wsparcia online oferujemy oprogramowanie do zdalnego wsparcia TeamViewer (pod marką 'MetaSystemsQS'). Należy pamiętać, że zdalne wsparcie przez MetaSystems wymaga podpisanego formularza Umowy o Zdalnym Wsparciu, który jest dostępny na życzenie (*Remote Support Agreement*).

*TeamViewer to wysoce bezpieczne rozwiązanie do zdalnej obsługi technicznej wykorzystujące w pełni szyfrowane kanały danych. W swojej najnowszej wersji zawiera szyfrowanie oparte na wymianie klucza prywatnego/publicznego 2048 RSA oraz szyfrowanie sesji AES (256-bitowe). Technologia ta jest oparta na tych samych standardach co https/SSL i spełnia dzisiejsze standardy bezpieczeństwa. Wymiana klucza gwarantuje również pełną ochronę danych klient-klient. Dostęp z zewnątrz wymaga tokena sesji, który jest generowany podczas uruchamiania modułu QuickSupport. Ten token jest ważny tylko podczas jednej sesji; bez niego nie jest możliwy dostęp do urządzenia z zewnątrz. Nie uruchamiaj modułu zdalnego dostępu, jeśli nie zostaniesz o to poproszony przez pracownika firmy MetaSystems.*

*Narzędzie można pobrać ze strony MetaSystems:* 

- *1. Przewiń w dół do Support i kliknij na Online Support Tool; pobieranie rozpocznie się automatycznie.*
- *2. Kliknij dwukrotnie plik TeamViewerQS.exe w celu zainstalowania. Postępuj zgodnie z instrukcjami wyświetlanymi na ekranie.*
- **Upewnij się, że Twoje urządzenie (urządzenia) jest/będą chronione przed złośliwym oprogramowaniem i wirusami** - Podobnie, wspieramy instalację i utrzymanie oprogramowania antywirusowego poprzez Twój dział IT. Należy również podjąć wszelkie niezbędne środki w celu ochrony urządzenia i sieci przed szkodliwymi wpływami (np. poprzez zaporę sieciową). Należy pamiętać, że powyższe środki są częścią konserwacji sieci na miejscu i że MetaSystems nie ponosi odpowiedzialności za szkody lub utratę danych spowodowane nieodpowiednim środkiem ochronnym.

a **Aktualizacje oprogramowania Usuwanie błędów oprogramowania - Pomimo naszego starannego reżimu testowego, niektóre błędy oprogramowania mogą pozostać niewykryte aż do momentu pierwszego wydania wersji oprogramowania**  - Jesteśmy zobowiązani do usuwania znanych błędów oprogramowania. W

tym celu będziemy wydawać niewielkie aktualizacje oprogramowania, oznaczone trzecią częścią numeru wersji (np. 4.3.0 -> 4.3.1).

Poważne problemy zagrażające prawidłowemu działaniu Metafer muszą być zgłaszane do Jednostki Notyfikowanej oraz do Władz właściwych wraz z planem działań naprawczych. W takim przypadku użytkownik zostanie poinformowany.

**■ Zwracaj uwagę na regularne aktualizacje sterowników i oprogramowania istotnych z punktu widzenia bezpieczeństwa** - Zdecydowanie zalecamy regularne aktualizowanie komputerów i dbanie o aktualność sterowników i systemu operacyjnego

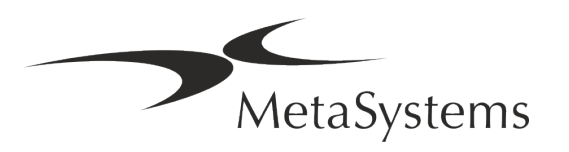

(OS). Jeśli dowiemy się o jakichkolwiek poprawkach systemu operacyjnego, które mogą zagrozić zamierzonemu działaniu naszego oprogramowania, poinformujemy Cię o tym i zalecimy działania naprawcze.

**E Plany serwisowe i konserwacyjne** - Metafer 4.3 nie wymaga konserwacji w stałych odstępach czasu.

MetaSystems i jego partnerzy dystrybucyjni oferują plany serwisowe i konserwacyjne, które obejmują instalację drobnych aktualizacji oprogramowania i/lub konserwację zapobiegawczą obsługiwanych standardowych komponentów sprzętowych (kamery, mikroskopy, itp.). Proszę pytać.

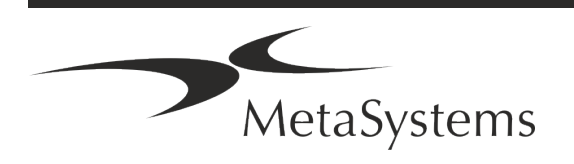

### <span id="page-20-0"></span>**8. Rozwiązywanie problemów**

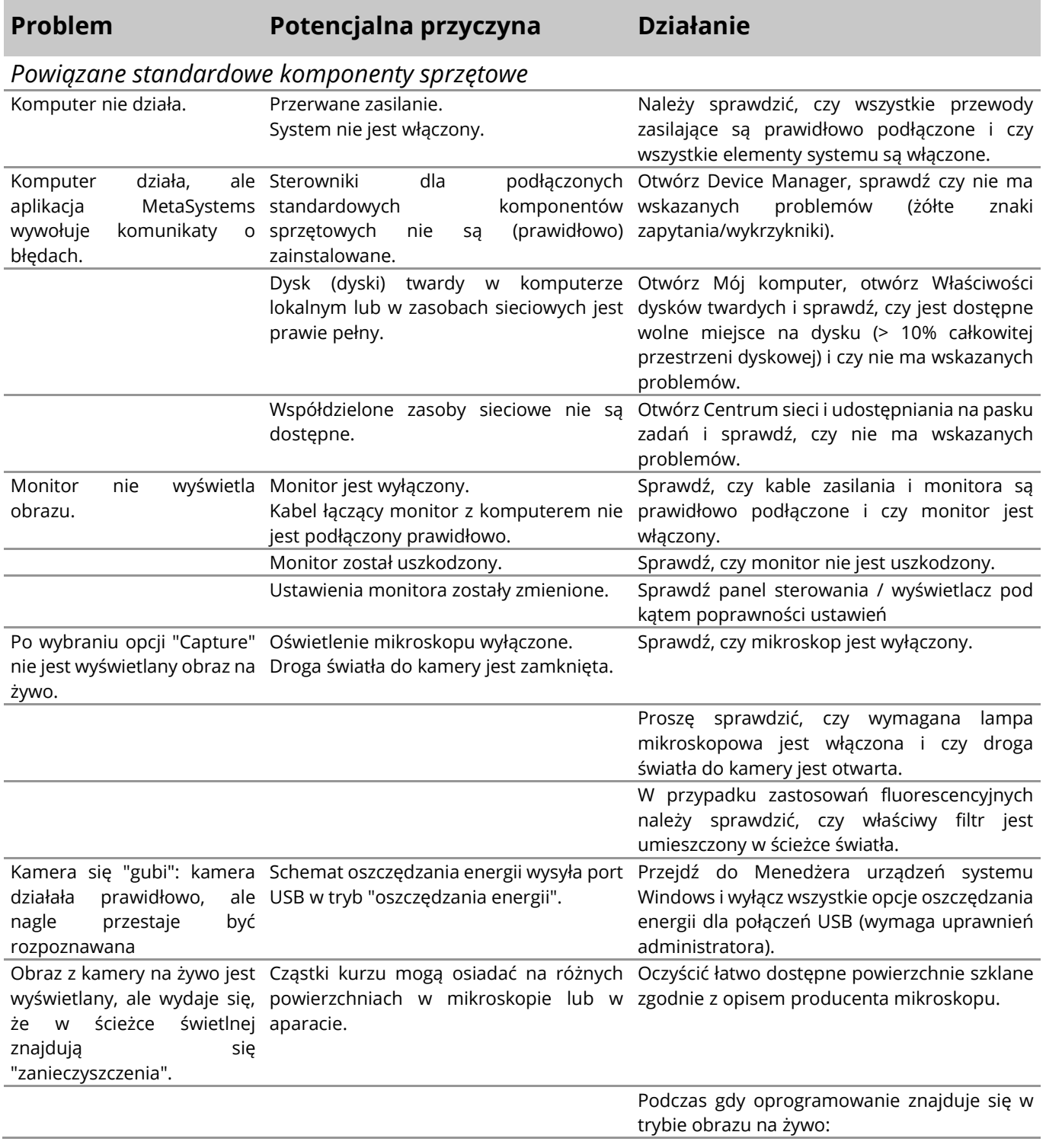

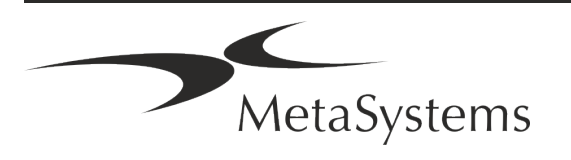

### Strona 20 z 21 **Skrócona instrukcja | Metafer**

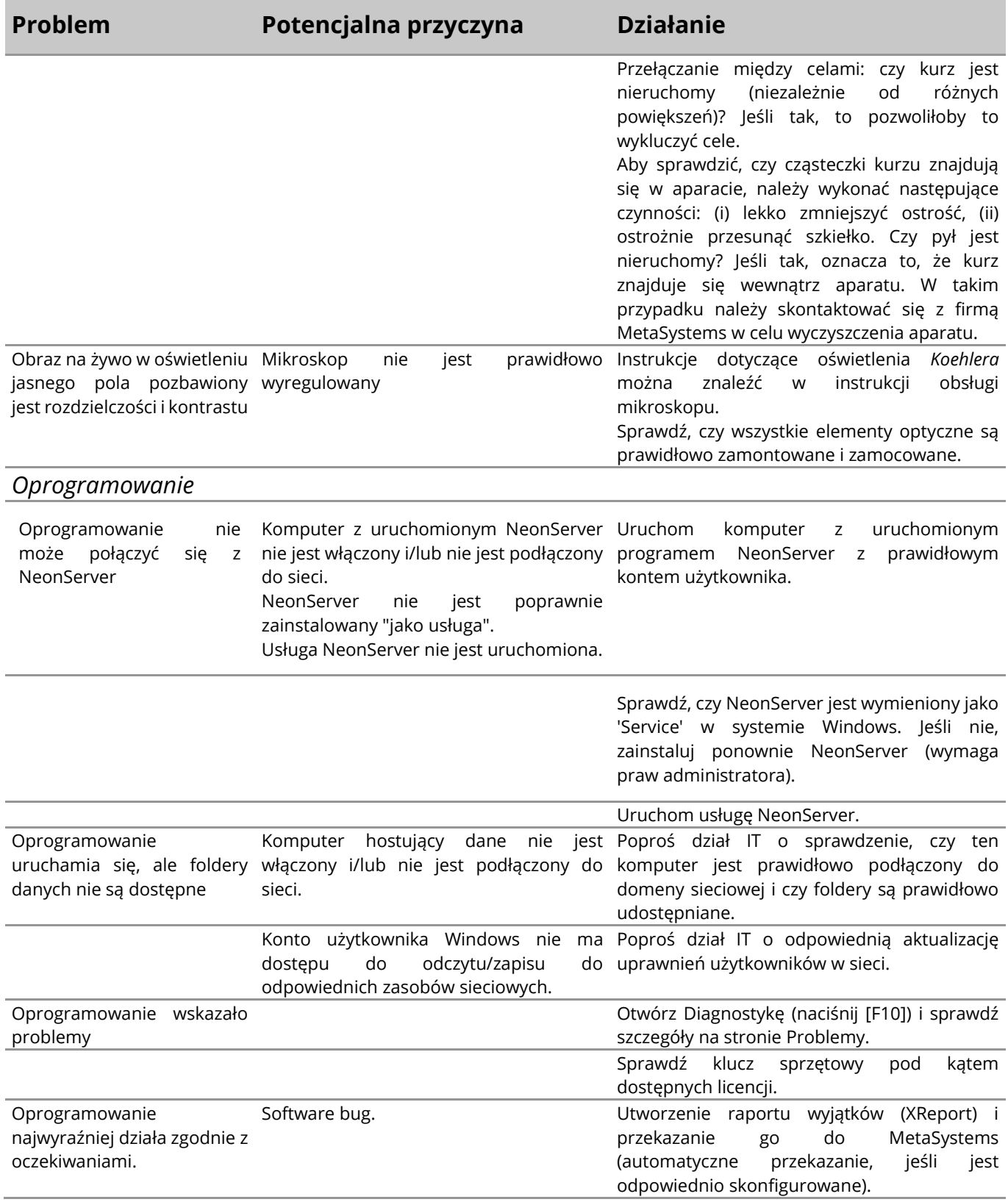

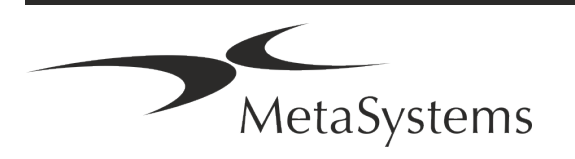

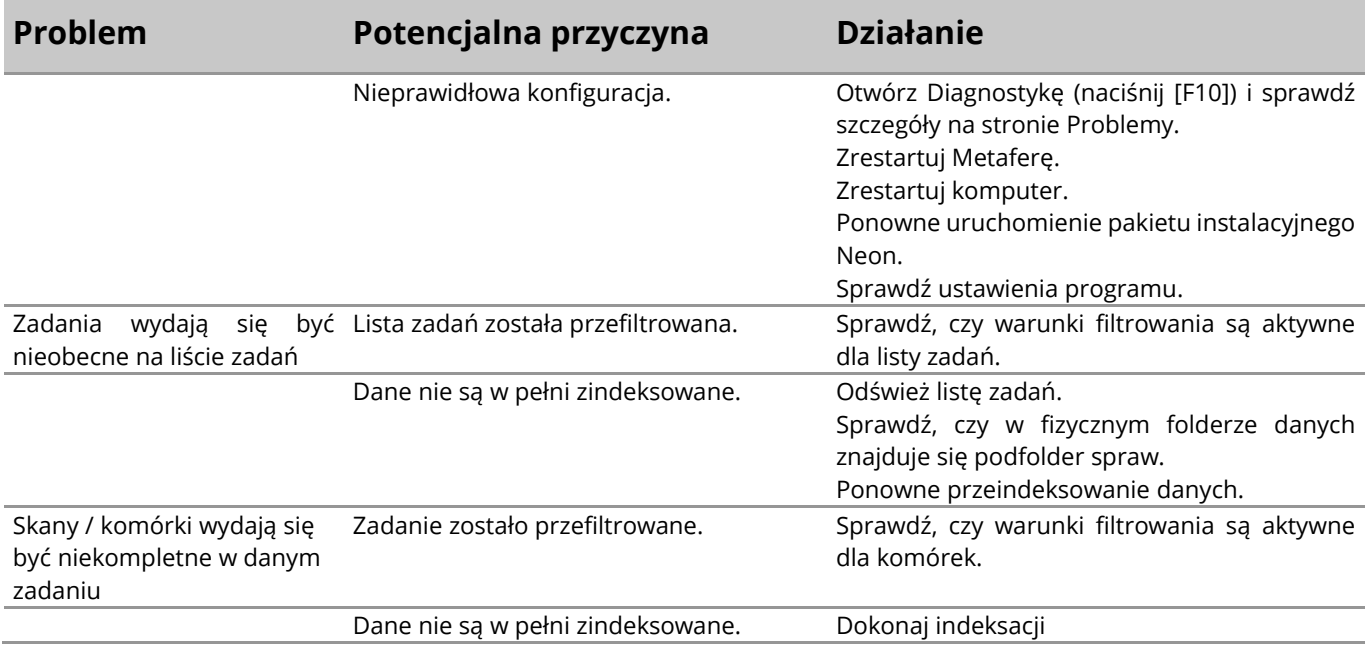

Jeśli problem nie został tu wymieniony, przed skontaktowaniem się z lokalnym partnerem dystrybucyjnym MetaSystems należy zapoznać się z Instrukcją obsługi i odpowiednim plikiem pomocy.

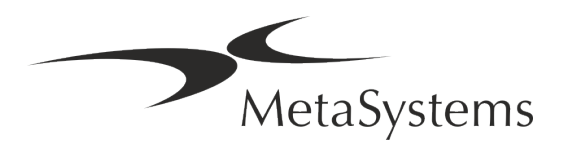

 $|\mathbf{i}|$